# Linguagem Assembly

*Roteiro N<sup>o</sup> 01*

Fundação Universidade Federal de Rondônia, Núcleo de Ciência e Tecnologia, Departamento de Engenharia - DEE Curso de Bacharelado em Engenharia Elétrica - Disciplina de Sistemas Microprocessados Elaboração: Ivan S. de Oliveira - Revisão: Prof. M.Sc. Ciro Egoavil

Laboratório de Sistemas Microprocessados

# I. INTRODUÇÃO

**O** Termo Assembly significa montagem, ou seja, linguagem de montagem (Assembly Language), a qual é utilizada para programar em baixo nível, sendo necessário montar o pro-Termo *Assembly* significa montagem, ou seja, linguagem de montagem (Assembly Language), a qual é utilizada grama dentro do processador. *Assembly* não é uma linguagem de máquina, mas é a linguagem de programação que está mais próxima disso.

A linguagem de máquina é a utilizada por um microprocessador para controlar as funções de um computador digital. A linguagem de máquina só aceita e manipula informações numéricas expressas em notação de códigos binários, os quais matematicamente representam os estados de tensão alta "1"ou tensão baixa "0"para os circuitos eletrônicos de um computador.

A linguagem de programação de computador *Assembly* possui uma estrutura sintática particular. Ela é formada por um conjunto de instruções que, por meio de códigos mais legíveis, representam as instruções de código de máquina. As instruções da linguagem *Assembly* são conhecidas pelo nome de *mnemônicos* (lê-se menemônicos). É muito mais fácil olhar para um *mnemônicos* e lembrar o que ele faz do seu equivalente em código binário ou hexadecimal, legível apenas pelo microprocessador (CPU) do computador.

O termo *Assembler* significa o programa montador, ou seja, é o programa utilizado para compilar um programa escrito em linguagem de montagem, tornando-o executável em um computador. *Assembler* é basicamente o ambiente de programação. É a ferramenta responsável por traduzir o programafonte (escrito em linguagem *Assembly*) para o programa objeto (programa em código de máquina) a ser interpretado por um processador. O programa *Assembler* é uma ferramenta que tem características semelhantes em alguns aspectos aos compiladores para uma determinada linguagem de alto nível.

#### II. OBJETIVO

O objetivo principal é realizar uma introdução e apresentação básica da linguagem e programação *Assembly* 8086 levando em consideração o uso de uma computador padrão IBM-PC dotado de qualquer tipo de microprocessador Intel ou AMD. As ferramentas utilizadas serão o DEBUG (modo MS-DOS) e o Emu8086 voltadas para o padrão 8086.

## III. MATERIAL UTILIZADO

- Computador padrão IBM-PC;
- DEBUG;
- Emu8086;

# IV. PROGRAMAÇÃO COM DEBUG

O sistema operacional MS-DOS, assim como o ambiente gráfico de trabalho Windows, possui no diretório de sistemas um programa denominado DEBUG (lê-se debâgui).

O programa DEBUG é uma ferramenta básica que possibilita a manipulação de dados e dos registradores de memória em linguagem de máquina e também dá suporte à ação de comandos em modo *Assembly*, além de outros recursos. É uma ferramenta simples, mas bastante poderosa, pois tem a capacidade de permitir a criação de pequenos programas em linguagem de máquina.

Para iniciar a execução do programa, posicione-se na linha de comando do MS-DOS e faça a chamada pelo nome DEBUG, acionando em seguida a tecla <Enter>. A tela terá aparência semelhante a mostrada na Figura 1.

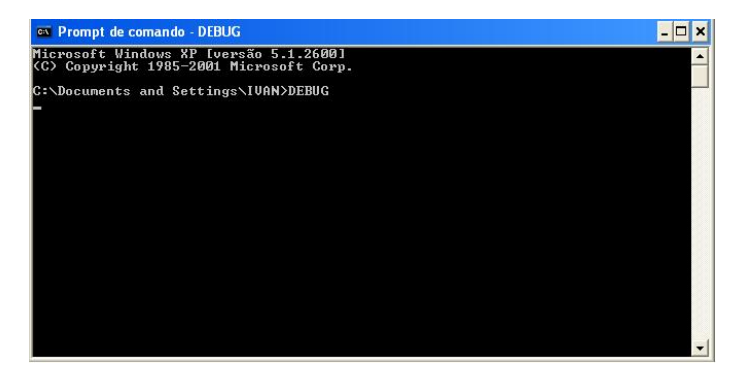

Figura 1. Aparência da tela com o programa DEBUG em operação.

Para sair do programa DEBUG, basta informar no seu *prompt* de trabalho o código Q (*quit*).

O programa DEBUG tem uma série de comandos que facilitam as operações em memória. Para ter uma idéia dos comandos disponíveis, acione no *prompt* do programa o comando ? (ponto de interrogação), o qual apresenta a lista completa de comandos, conforme a Figura 2.

#### *A. Registradores*

A linguagem Assembly utiliza registradores para armazenar em memória os valores que serão manipulados por um programa. O registrador está intimamente relacionado com a estrutura do microprocessador em uso. Para cada tipo de processador existe uma forma peculiar de tratar este conceito.

Para visualizar a estrutura de registradores do processador do computar em uso, é necessário informar no *prompt* do

|                                                    | ox Prompt de comando - DEBUG                                                                                                    |  |
|----------------------------------------------------|----------------------------------------------------------------------------------------------------|--|
| $-7$<br>lassemble<br>compare<br>dump<br>enter      | A Lenderecol<br>C intervalo de enderecos<br>D [intervalo]<br>E endereco [lista]                                                                                                    |  |
| fill<br>go.<br>hex<br>input<br>lload               | F lista de intervalos<br>G [=endereco] [enderecos]<br>H valor1 valor2<br>I porta<br>L [endereco] [unidade] [primeiro setor] [número]                                                                           |  |
| move<br>Iname<br>output<br>broceed<br>lauit        | M intervalo de enderecos<br>N [caminho] [lista de argumentos]<br>0 byte da porta<br>P [=endereco] [número]<br>$\bf{Q}$                                                                                         |  |
| register<br>search<br>trace<br>unassemble<br>write | R [registrador]<br>S lista de intervalos<br>I [=endereco] [valor]<br>Il [intervalo]<br>W [endereço] [unidade] [primeiro setor] [número]                                                                        |  |
|                                                    | allocate expanded memory<br>XA [N.páginas]<br>deallocate expanded memory XD [identificador]<br>map expanded memory pages        XM [páginaL] [páginaP] [identificador]<br>XS<br>display expanded memory status |  |

Figura 2. Lista de comandos do programa DEBUG.

programa DEBUG o comando R (register). Ao acionar o comando R, aparece uma listagem como a indicada a seguir:

AX=0000 BX=0000 CX=0000 DX=0000 SP=FFEE BP=0000 SI=0000 DI=0000 DS=0CE1 ES=0CE1 SS=0CE1 CS=0CE1 IP=0100 NV UP EI PL NZ NA PO NC 0D0B:0100 69 JO 69

A primeira linha será idêntica em qualquer computador, mas é bem provável que na segunda e terceira linhas sejam apresentados dados com valores diferentes. A diferença encontrada nos valores se refere à quantidade de memória do computador em uso.

Os registradores apresentados são divididos em:

• Registradores Gerais;

 $-R$ 

- Registradores de Segmento;
- Registradores de Deslocamento ou Apontamento;
- Registradores de Estado;
- *1) Registradores gerais ::*
- $AX =$  Accumulator extended;
- $BX = Base$  extended;
- $AX = Counter$  extended:
- $AX = Data$  extended;

Os registradores gerais têm 16 bits de dados, e cada registrador pode ser dividido em duas partes, cada uma com 8 bits. Por exemplo, o registrador geral AX de 16 bits poder ser dividido no registrador de 8 bits AH (Accumulator Hight) e o registrador de 8 bits AL (Accumulator Low).

*2) Registradores de Segmento ::*

- $CS = Code Segment;$
- **DS** = Data Segment;
- ES = Extra Data Segment;
- **SS** = Stack Segment;

Os registradores de segmento têm 16 bits e são utilizados para acessar uma determinada área de memória denominada *offset* (segmento), ou seja, são utilizados para auxiliar o microprocessador a encontrar o caminho pela memória do computador. Eles não podem ser divididos em registradores de 8 bits.

# *3) Registradores de Deslocamento ou Apontamento::*

- **SI** = Source Index;
- **DI** = Destination Index;
- $SP = Stack Index$ :
- $BP = Base Pointer$ :
- IP = Instruction Pointer;

O registrador de deslocamento ou apontamento IP, conhecido como apontador da próxima instrução, possui o valor de deslocamento do código da próxima instrução a ser executada. Os registradores de apontamento SI e DI são índices de tabela. O registrador de apontamento SI faz a leitura e o registrador DI a escrita de uma tabela. Os registradores de apontamento SP e BP permitem acesso à pilha de programa (memória para armazenamento de dados). A pilha possibilita armazenar dados na memória, sem utilizar registradores gerais.

*4) Registrador de Estado: :*

- $CF = Carry Flag;$
- $PF = Paity Flag;$
- $AF =$  Auxiliar Flag;
- $\mathbf{ZF} = \mathbf{Zero}$  Flag;
- $SF = Signal Flag;$
- OF = Overflow Flag;
- $TF = Trap$  Flag;
- IF = Interrupt Flag;
- $DF = Direction Flag;$

O registrador de estado (*Flag*) tem 16 bits que agrupa um conjunto de flags de 1 bit, e cada flag define ou sinaliza um estado de comportamento particular do computador. Se o valor de cada bit estiver sinalizado como "1", indica que o flag em questão está "setado"(acionado), caso esteja sinalizado com o valor "0", significa que o flag não está "setado"(desabilitado).

#### *B. Apresentação de Dados*

Como exemplo, deseja-se apresentar o caractere A na tela do MS-DOS. Inicialmente, informe na linha de *prompt* do programa a seguinte instrução:

R AX <Enter>

A tela terá aparência como a ilustrada abaixo:

 $-R$   $AX$ AX 0000

Ao lado do símbolo de dois-pontos informe o valor hexadecimal 0200 e acione a tecla <Enter>. Posteriormente, insira o comando R e acione tecla <Enter> e observe que o registrador AX apresenta agora o valor 0200.

 $-R$ 

:

AX=0200 BX=0000 CX=0000 DX=0000 SP=FFEE BP=0000 SI=0000 DI=0000 DS=0CE1 ES=0CE1 SS=0CE1 CS=0CE1 IP=0100 NV UP EI PL NZ NA PO NC 0D0B:0100 69 JO 69

Agora informe ao registrador DX o valor hexadecimal 0041 (valor do caractere A na tabela ASCII), como demonstrado a seguir:

R DX <Enter>

A tela terá aparência como a ilustrada abaixo:

 $-R$   $DX$ DX 0000 :

Informe o valor o valor 0041 e observe os registradores através do comando R:

Como exemplo será realizada a movimentação da parte menos significativa do registrador DX para a parte mais significativa do operador AX. Na linha de *prompt* do programa DEBUG execute as seguintes linhas:

```
-RAX=0200 BX=0000 CX=0000 DX=0041 SP=FFEE BP=0000 SI=0000 DI=0000
DS=0CE1 ES=0CE1 SS=0CE1 CS=0CE1 IP=0100 NV UP EI PL NZ NA PO NC-A 0100
0D0B:0100 69 JO 69
```
Com os valores armazenados nos registradores, é necessário informar as interrupções 21 e 20, que são responsáveis pela apresentação do caractere e pelo encerramento do programa, respectivamente.

Acione, agora, o comando A *assemble* fornecendo como ponto inicial de armazenamento de código o deslocamento 0100, como indicado a seguir:

-A 0100 <Enter>

Automaticamente será apresentada a linha (segmento:deslocamento)em que o código deve ser definido. Nesta etapa forneça as seguintes linhas de código:

```
INT 21 <Enter>
INT 20 <Enter>
<Enter>
```
Ao informar a primeira linha de código e acionar a tecla <Enter>, é apresentado automaticamente o segundo endereço de deslocamento. Nesse ponto, ao entrar a segundo linha de código e acionar <Enter>, passa-se para o próximo segmento, que se nenhum dado for inserido e for acionada a tecla <Enter>, o modo de trabalho do comando A é encerrado. A sequência de comandos tem a seguinte aparência no prompt:

```
-A 0100
0CE1:0100 INT 21
0CE1:0102 INT 20
0CE1:0104
```
O endereço de seguimento 0CE1 é um valor escolhido pelo próprio programa DEBUG e provavelmente será diferente conforme o computador usado.

Para fazer um teste de execução do programa, utilize o comando G sem indicar nenhum endereço de deslocamento inicial.

 $-G$ A O programa terminou de forma normal

# *C. Movimentação de Dados*

Para realizar a movimentação de dados nos registradores e entre os registradores, é necessário utilizar uma instrução *Assembly* denominada MOV (move). Antes de realizar a movimentação, deve-se informar ao registrador seus valores. Para começar, informe para o registrador geral AX o valor 1122 e para o registrador DX o valor AABB. Verifique com o comando R se os valores estão como os seguintes:

-R AX=1122 BX=0000 CX=0000 DX=AABB SP=FFEE BP=0000 SI=0000 DI=0000 DEBUG o fim do *string*. A seguir é apresentada a aparência

```
0CE1:0100 MOV AH,DL
0CE1:0102
```
 $-\mathsf{T}$ 

Execute o comando T para visualizar o estado atual dos registradores durante a execução do programa, como indicado a seguir:

AX=BB22 BX=0000 CX=0000 DX=AABB SP=FFEE BP=0000 SI=0000 DI=0000 DS=0CE1 ES=0CE1 SS=0CE1 CS=0CE1 IP=0100 NV UP EI PL NZ NA PO NC 0D0B:0100 69 JO 69

O valor hexadecimal BB armazenado na parte menos significativa do registrador DL pertencente ao registrador geral DX foi copiado para o registrador mais significativo do registrador geral AX. Para encerrar o programa, execute o comando G e será apresentada a mensagem: O programa terminou de forma normal.

O programa escrito anteriormente para apresentar um único caractere na tela, pode agora ser escrito utilizando o comando MOV, conforme as linhas de código indicadas abaixo:

```
-A 0100
0CE1:0100 MOV AH,02
0CE1:0102 MOV DL,41
0CE1:0104 INT 21
0CE1:0106 INT 20
0CE1:0108
```
Execute o comando G e a tela terá aparência conforme abaixo:

 $-G$ A O programa terminou de forma normal

# *D. Apresentar Sequência de Dados*

Para apresentar na tela uma sequência de caractere na tela do monitor de vídeo, é necessário codificar cada caractere do *string* em seu equivalente hexadecimal.

Para apresentar a mensagem ALO MUNDO!, por exemplo, deve converter os caracteres para o equivalente hexadecimal de acordo com a tabela ASCII. No caso da mensagem pretendida os valores hexadeciamis são:

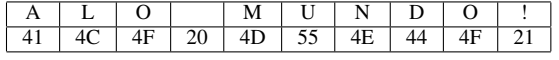

È preciso colocar os códigos do *string* na memória, para isso execute o comando E, e informe o endereço de deslocamento a partir de 0200.

DS=0CE1 ES=0CE1 SS=0CE1 CS=0CE1 IP=0100 NV UP EI PL NZ NA PO NC**da tela do programa DEBUG** após a entrada dos valores<br>0D0B:0100 69 JO 69 Informe cada *byte* da tabela anterior separando-os por espaços em branco. Ao final acrescente o código hexadecimal 24 que representada o símbolo \$, o qual define para o programa hexadecimais da mensagem ALO MUNDO!.

-E 0200 41 4C 4F 20 4D 55 4E 44 4F 21 24

É necessário, agora, informar para o registrador DX o endereço de deslocamento em que se encontra a sequência de caracteres. Neste caso, o endereço é 0200. É necessário também definir o valor hexadecimal 09 no registrador mais significativo AH, para que um *string* seja impresso. Execute o comando A 0100 e as seguintes linhas de código:

```
-A 0100
0CE1:0100 MOV AH,09
0CE1:0102 MOV DX,0200
0CE1:0105 INT 21
0CE1:0107 INT 20
0CE1:0109
```
No código anterior não está sendo utilizado o código 02 para o registrador mais significativo AH, mas sim o código 09. O código 02 aciona o recurso de impressão de apenas um caractere, enquanto o código 09 aciona o serviço de apresentação de uma sequência de caracteres. Execute o comando G para que a mensagem seja apresentada, como indicado a seguir:

 $-G$ ALO MUNDO! O programa terminou de forma normal

O comando U permite visualizar a sequência de instruções de um programa. A acione este comando e visualize as instruções inseridas anteriormente, como mostrado a seguir:

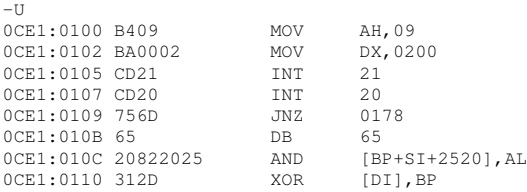

No entanto é possível também visualizar as informações referentes ao armazenamento dos códigos hexadecimais dos caracteres da mensagem. Utilize o comando *D* (*dump* com o endereço do deslocamento desejado. Neste caso, acione o comando D 0200 0280 e serão apresentados as seguintes informações:

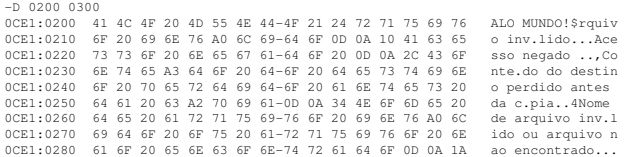

-

#### V. PROGRAMAÇÃO COM EMU8086

A ferramenta Emu8086 é um simulador gráfico do processador 8086 que também compila os programas escritos em linguagem de programação de computadores *Assembly*.

Ao ser carregado, o programa apresenta um código exemplo escrito em linguagem de programação *Assembly*. O programa traz automaticamente o cabeçalho de identificação de um programa do tipo .COM. Além desse detalhe ele apresenta a mensagem COM File is loaded at CS:0100h, avisando que o programa será montado na memória a partir do endereço de

deslocamento 0100h do registrador de segmento CS. A Figura 3 apresenta a tela inicial do Emu8086 com o cabeçalho de um programa do tipo .COM.

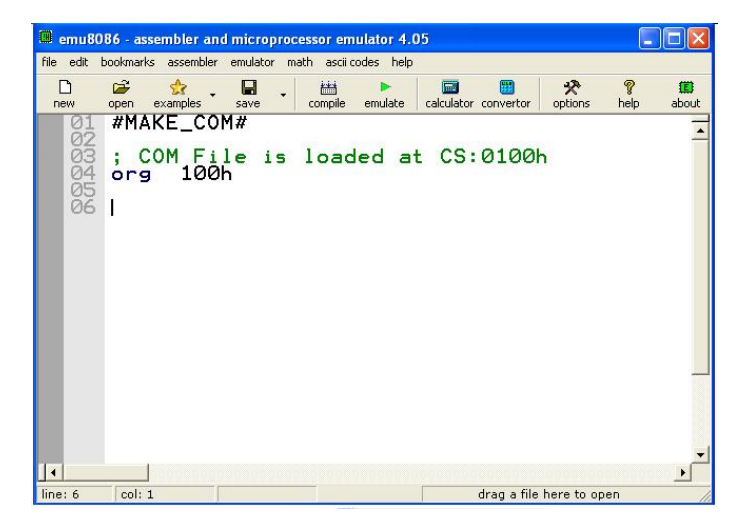

Figura 3. Tela inicial do Emu8086.

Em seguida será desenvolvido um programa que fará a apresentação da mensagem ALO MUNDO!, na tela do monitor de vídeo. Nesta etapa o programa será codificado dentro da ferramenta Emu8086, e por esta razão terá algumas pequnas difereças em relação ap programa DEBUG. Assim sendo, a partir da linha 06, na Figura 3, escreva o código seguinte:

MOV AH, 09H LEA DX, mensagem INT 21h INT 20h mensagem DB 041h,04Ch,04Fh,020h,04Dh,055h,04Eh,044h,04Fh,021h,024h

A Figura 4 apresenta o código anterior definido na tela do editor do programa Emu8086. Observe que a sequência de códigos hexadecimais está definida para o rótulo mensagem pela diretiva DB. O rótulo mensagem se assemelha à definição de uma variável em uma linguagem de alto nível. Outro detalhe é o uso da instrução LEA DX, mensagem que tem a função de mover os dados definidos no rótulo mensagem para o registrador DX para que possam ser apresentados na tela.

A partir deste momento, o programa pode ser compilado dentro da ferramenta Emu8086 ou apenas executado passo a passo. Se for compilado, será criado o arquivo de programa com a extensão .COM. Se for executado passo a passo, é possível acompanhar a execução de cada linha e também o processo de execução das instruções, conforme mostrado na Figura 5.

Emule o programa e execute a ação da tecla <F8> e observe a apresentação da mensagem ALO MUNDO!, como indicada na Figura 6

Continue clicando na tecla de função <F8> até a mensagem de término seja apresentada, como na Figura 7. Para finalizar o processo por completo, acione o botão OK.

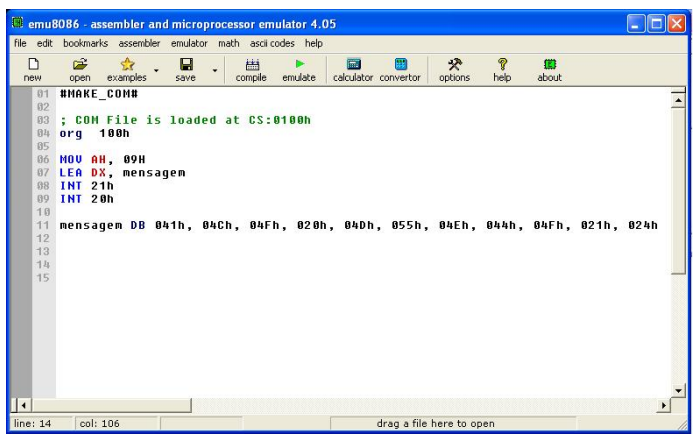

Figura 4. Programa ALO MUNDO!.

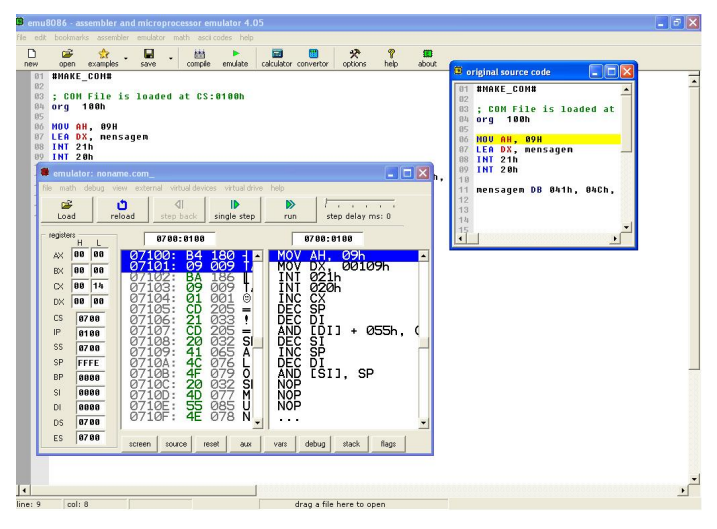

Figura 5. Programa ALO MUNDO! em execução.

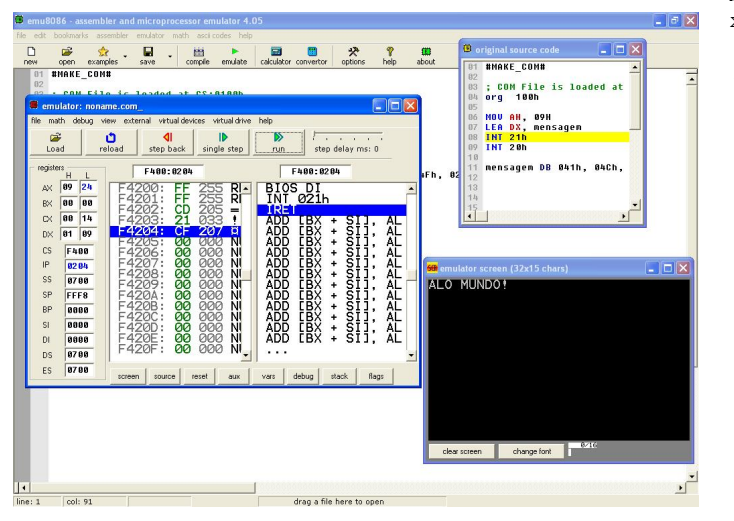

Figura 6. Apresentação da saída do programa.

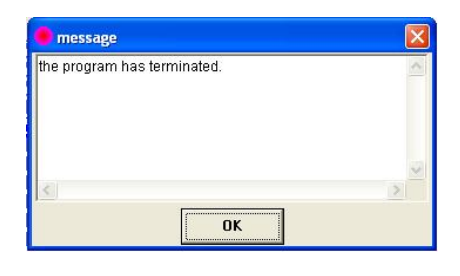

Figura 7. Término da execução do programa.

# VI. CÁLCULOS MATEMÁTICOS COM EMU8086

# *A. Adição*

As operações de adição podem ocorrer com a utilização da instrução ADD que tem a mesma função do operador aritmético "+". O funcionamento lógico desta instrução será ADD DESTINO, ORIGEM.

# ADD AX, 5d

No exemplo apresentado acima, o registrador AX está sendo adicionado com o valor decimal 5. Se no registrador geral AX existir algum valor anterior, o valor 5 será somado ao existente.

Tome como base um programa que deva executar a soma de dois valores numéricos que ocupem no máximo 1 *word*. O primeiro valor deve estar associado a uma variável denominada a, o segundo valor a uma variável denominada b e defini-se uma terceira variável denominada x para armazenar o valor da soma. Observe o código a seguir:

#MAKE\_COM#

ORG 100h

```
.MODEL small
.STACK 512d
.DATA
a DW 6d
b DW 2d
x DW 0, '$'
 .CODE
    MOV AX, @DATA
   MOV DS, AX
    MOV AX, a
    ADD AX, b
    MOV x, AX
    ADD x,030h
    MOV DX, OFFSET x
    MOV AH, 09h
    INT 021h
    MOV AH, 04h
    INT 021H
```
A diretiva .MODEL indica o tipo de modelo de memória que deve ser usado pelo programa. A diretiva .MODEL

normalmente deve ser utilizada antes de qualquer definição de segmento de memória, ou seja, deve ser a primeira linha do programa. O parâmetro small é a forma mais adequada para a maioria das aplicações, devido à sua rapidez de carga e facilidade depuração. Esse modelo estabelece que todo o código do programa estará em um segmento de memória e os dados estarão no mesmo segmento.

A diretiva .STACK tem por finalidade estabelecer a reserva de espaço na pilha do programa. O tamanho da pilha a ser definido depende de alguns fatores com relação à chamada de sub-rotinas, registradores salvos, interrupções e passagens de parâmetros. Normalmente, utiliza-se um tamanho em torno de 512 *bytes* (valor decimal). Desta forma 512 pode ser usado como padrão.

A diretiva .DATA define o segmento de dados e é criada três variáveis a, b e x, todas do tipo DW com seus respectivos valores decimais 6, 2 e 0. O caractere "\$"existente após a definição da variável x determina o fim da definição de variáveis.

No segmento .CODE é definido a sequência de instruções do programa. Logo em seguida é escrito o programa que executa a soma de duas variáveis e apresentada o resultado na tela.

MOV AX, @DATA MOV DS, AX

No trecho do código apresentado acima, o endereço memória onde estão armazenadas as variáveis é colocado no registrador de segmento DS.

MOV AX, a ADD AX, b MOV x, AX

Neste trecho, o valor da variável a é armazenado no registrador geral AX, em seguida o valor da variável b é somado ao existe neste registrador e posteriormente a soma é transferida para a variável x.

Na sequência da execução do código soma-se o valor hexadecimal 30 ao valor de x para obter o equivalente ASCII e este possa ser apresentado no monitor de vídeo.

A Figura 8 apresenta o resultado da emulação do programa no EMU8086.

#### *B. Subtração*

As operações de subtração podem ocorrer com a utilização da instrução SUB. O funcionamento lógico desta instrução será SUB DESTINO, ORIGEM.

SUB AX, 5d

No exemplo apresentado acima, o registrador AX está sendo subtraído do valor decimal 5. Se no registrador geral AX existir algum valor anterior, o valor 5 será subtraído ao existente.

Tome como base um programa que deva executar a equação  $x \leftarrow a - b$ , em que a variável a tem o valor decimal 6 e a

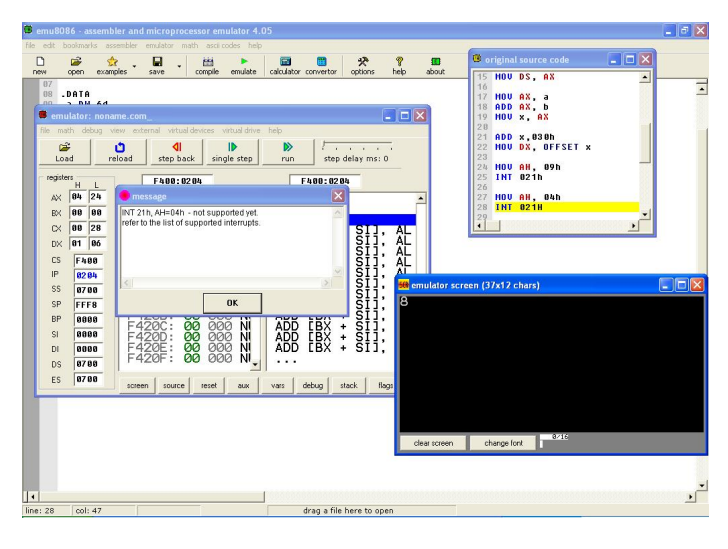

Figura 8. Programa de Adição.

variável b o valor decimal 4. Observe o código do programa a seguir:

#MAKE\_COM#

ORG 100h .MODEL small .STACK 512d .DATA a DW 6d b DW 4d  $x$  DW 0,  $'s'$ .CODE MOV AX, @DATA MOV DS, AX MOV AX, a SUB AX, b MOV x, AX ADD x,030h MOV DX, OFFSET x MOV AH, 09h INT 021h MOV AH, 04h INT 021H

A diferença deste programa em relação ao que executada a operação de adição esta ilustrada no trecho do código abaixo.

MOV AX, a SUB AX, b MOV x, AX

Neste trecho, o valor da variável a é copiado para o registrador geral AX e em seguinte o valor da variável b é subtraído do existente no registrador AX. E por fim, o

resultado da operação é copiado para a variável x. A emulação, no EMU8086, do programa terá aparência semelhante ao da Figura 9.

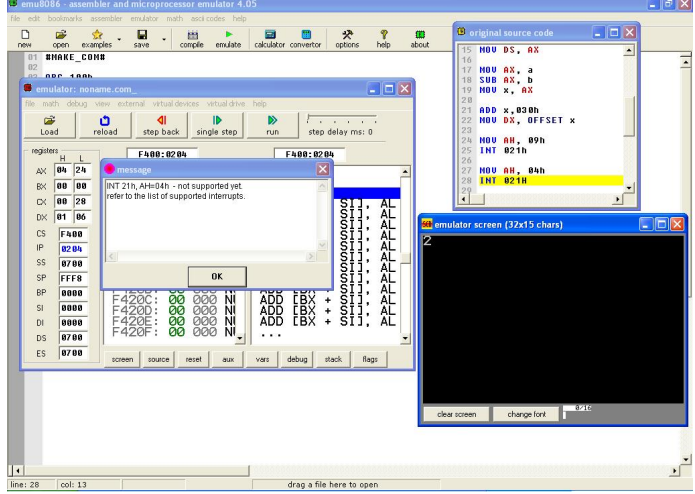

Figura 9. Programa de Subtração.

### VII. LAÇOS DE REPETIÇÃO

Outra estrutura de programação muito utilizada e importante são os laços de repetição (*looping*) ou malhas de repetição cuja característica operacional é a capacidade de executar um trecho de programa por um determinado número de vezes. Normalmente um laço de repetição é estabelecido com uso da instrução LOOP. O laço de repetição baseado na instrução LOOP é iterativo, ou seja, executa uma ação um determinado número de vezes (semelhante ao laço FOR em linguagens de alto nível.

É importante mencionar que as instruções de laço usam o valor que estiver armazenado no registrador CX para a operação do contador de passos. O valor é sempre subtraído do registrador geral CX.

Para exemplificar operações com laços de repetição, considere um programa que apresenta cinco vezes na tela do monitor de vídeo a mensagem Alo Mundo!, conforme indicado a seguir:

```
#MAKE_COM#
ORG 100h
.MODEL small
.STACK 512d
.DATA
msg DB 'Alo Mundo', 0Dh, 0Ah, 24h
.CODE
 LEA DX, msq
 MOV CX, 5d
 MOV AH, 09h
  laco:
    INT 021h
    LOOP laco
```
INT 20h

O uso dos valores 0Dh, 0Ah, 24h após a definição da mensagem são responsáveis pela definição dos códigos de controle para apresentação de um *string*.

A definição da instrução MOV CX, 5d estabelece para o registrador geral CX o valor decimal 5, que será automaticamente decrementado em 1 toda vez que a instrução LOOP for executada. A Figura 10 apresenta a tela do EMU8086 após a execução do programa.

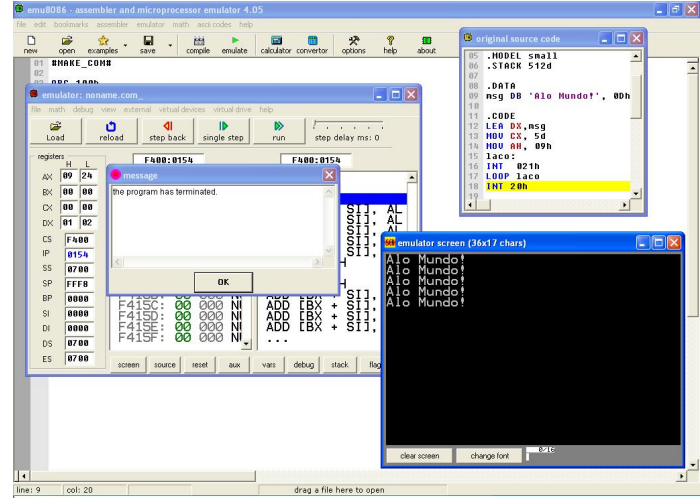

Figura 10. Programa Alo Mundo! com laço de repetição.

## VIII. RELATÓRIO

Sabendo que o produto entre dois números pode ser obtido por sucessivas operações de adição. Elabore um programa que execute a operação x←a x b, sendo a variável a=3 e a variável b=2. Relate detalhadamente os recursos utilizados na elaboração do código.

## REFERÊNCIAS

[1] Manzano, José N.G, "Fundamentos em Programação Assembly: para computadores IBM-PC a partir dos microprocessadores intel 8086/8088", 3 <sup>a</sup> Ed., São Paulo: Érica, 2007.